# Leverage OpenSource to improve your security

luca@addepar.com

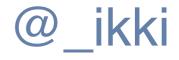

## About Me - Past Life

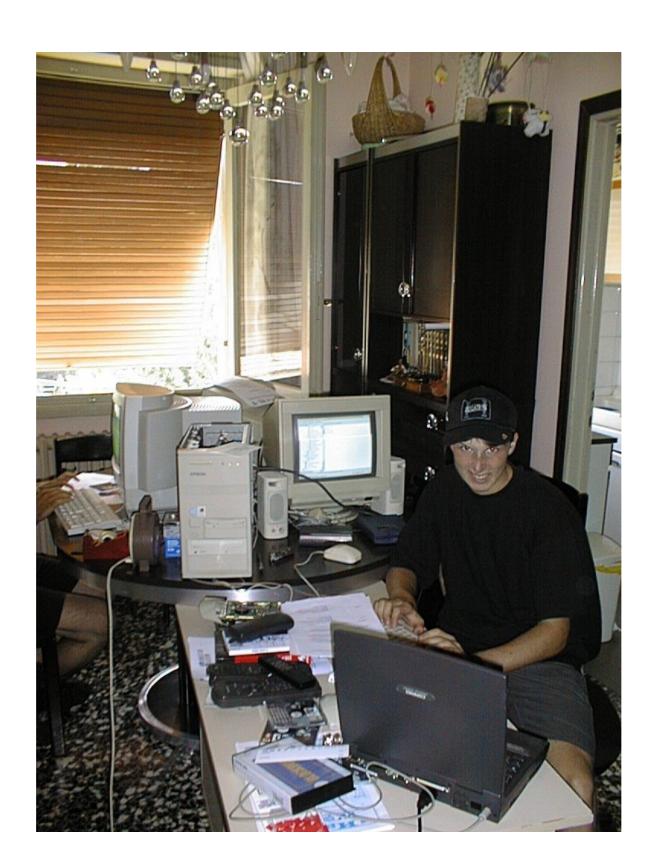

## About Me - Now

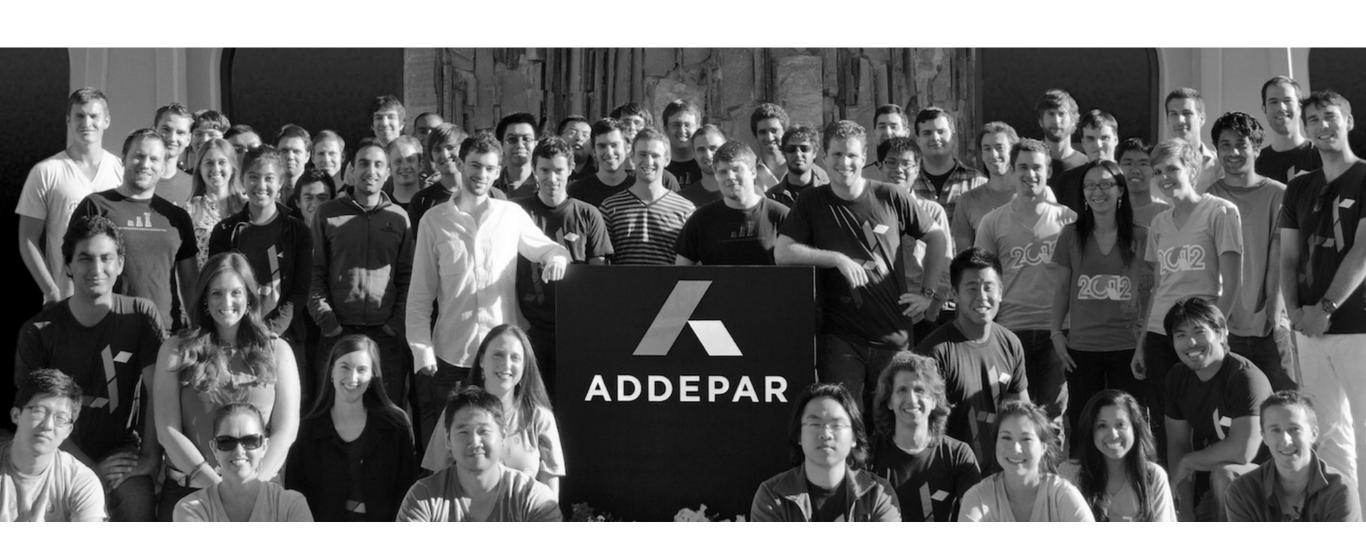

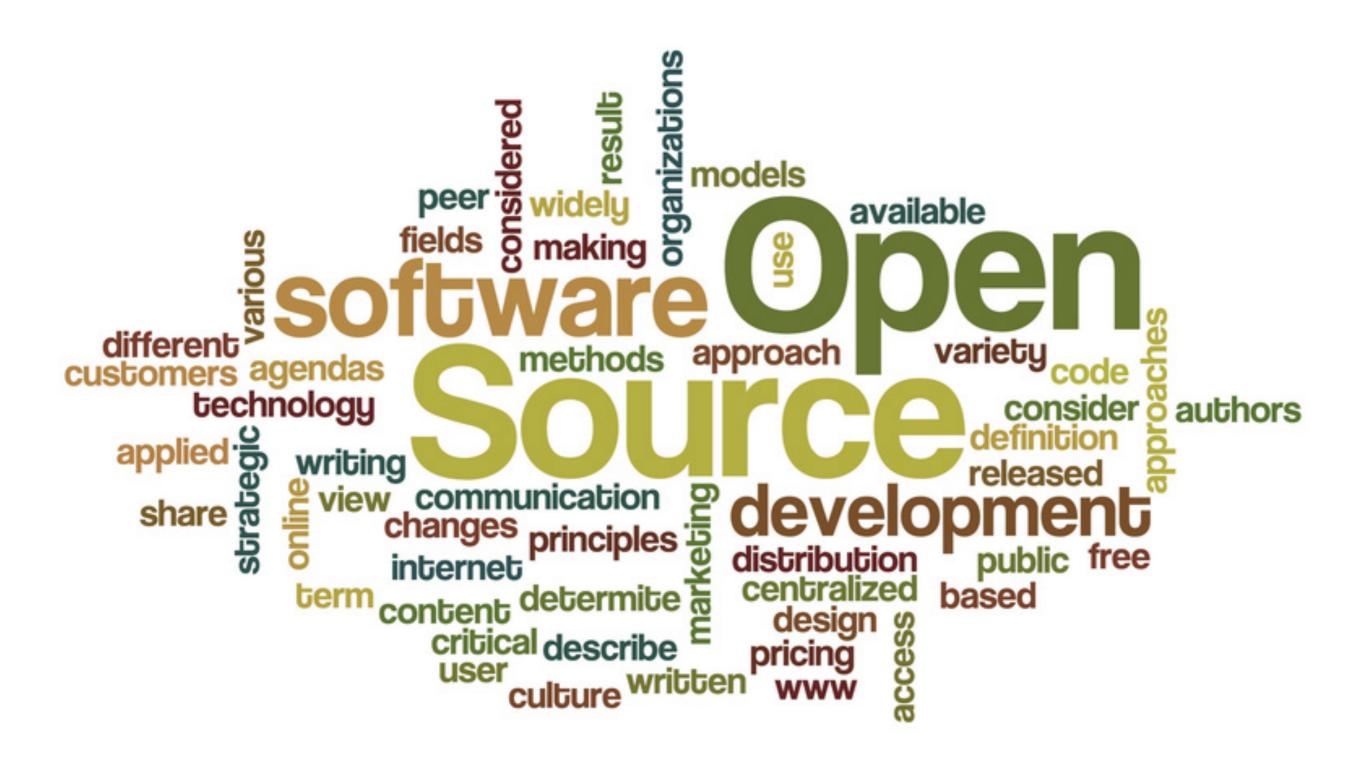

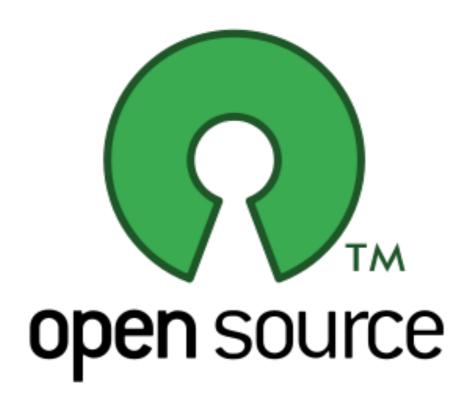

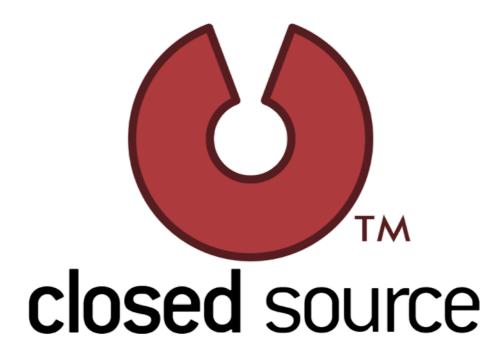

## SDLC

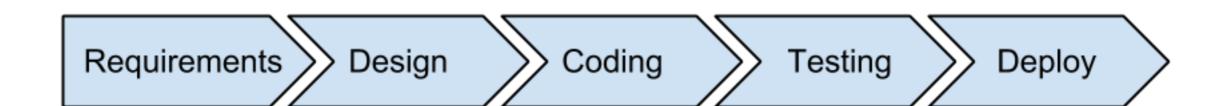

Requirements Design Coding Testing Deploy

- Security requirements
- Design reviews
- Training
- Risk assessments
- Attack surface reduction

•

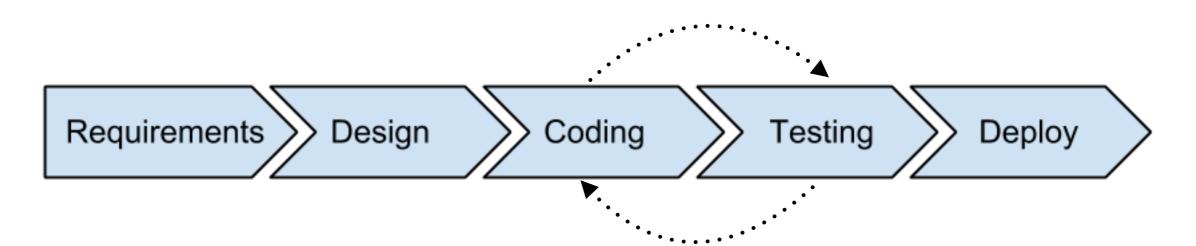

- Secure Coding
- Dynamic Testing
- Static Analysis
- •

Requirements Design Coding Testing Deploy

- Monitoring
- Audit trails
- •

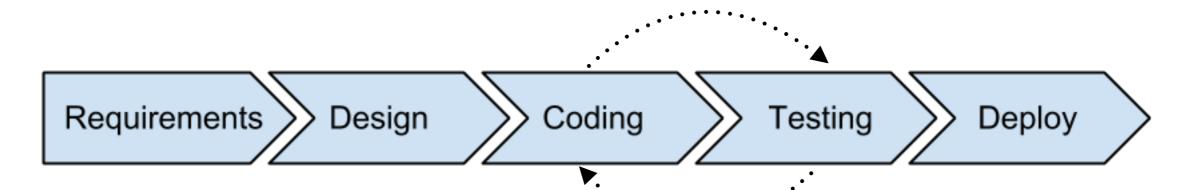

- Security requirements
- Design reviews
- Training
- Risk assessments
- Attack surface reduction
- . . .

- Secure Coding
- Dynamic Testing
- Static Analysis
- •

- Monitoring
- Audit trails
- •

Phase 2

Phase 3

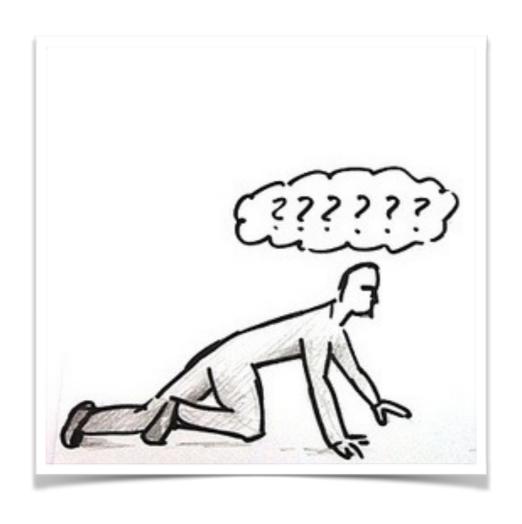

# Requirements, Design

# Training

"The foundation of secure software is writing secure code" https://training.safecode.org/

- Traditional training
- Deliberately insecure applications
- CTF challenges

#### SAFECode - <a href="https://training.safecode.org/">https://training.safecode.org/</a>

- Free On-Demand Training Courses
  - Released as Creative Commons 3.0
  - Examples: Secure Java Programming 101, Cross-Site Scripting 101, File Permissions, ....

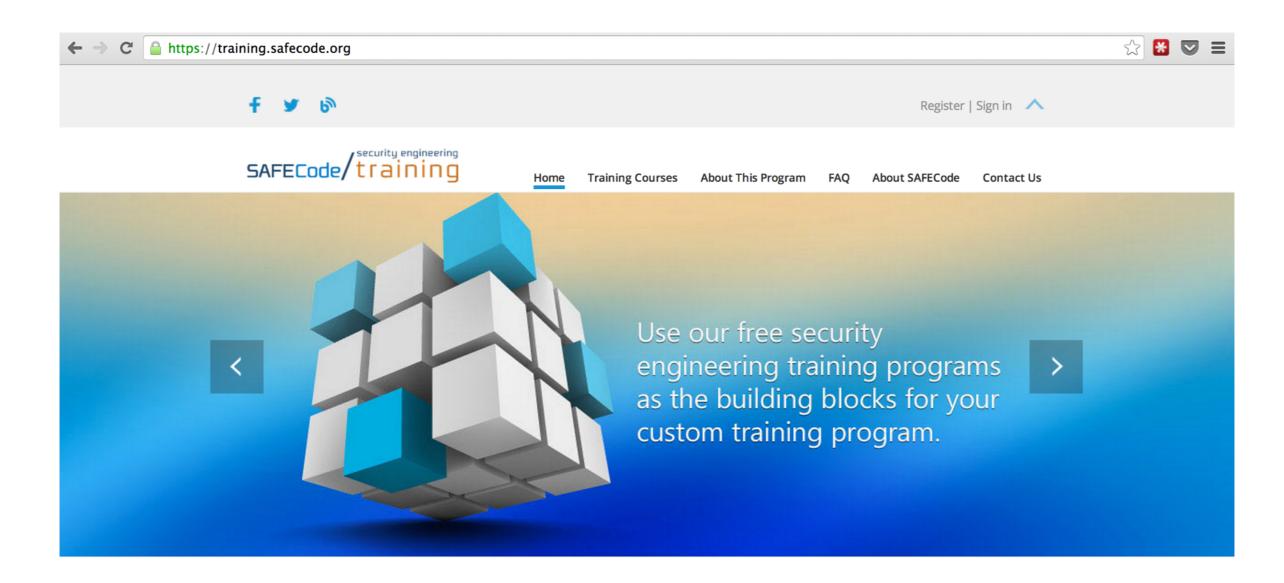

#### WebGoat - <a href="https://code.google.com/p/webgoat/">https://code.google.com/p/webgoat/</a>

- Insecure J2EE app
  - Released as GPLv2, OWASP Project
  - Interactive teaching environment, with multiple lessons of increasing complexity

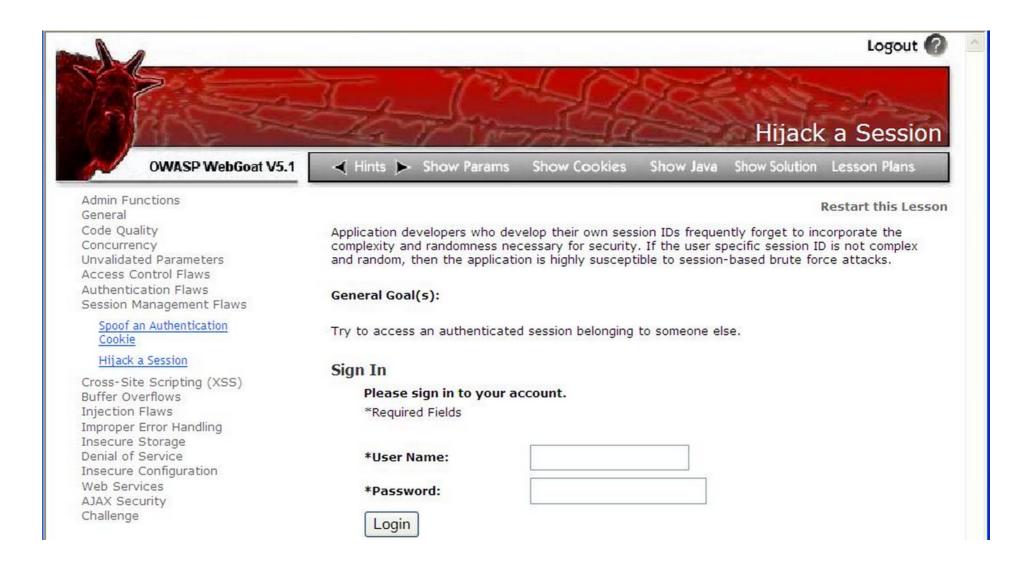

## And many others

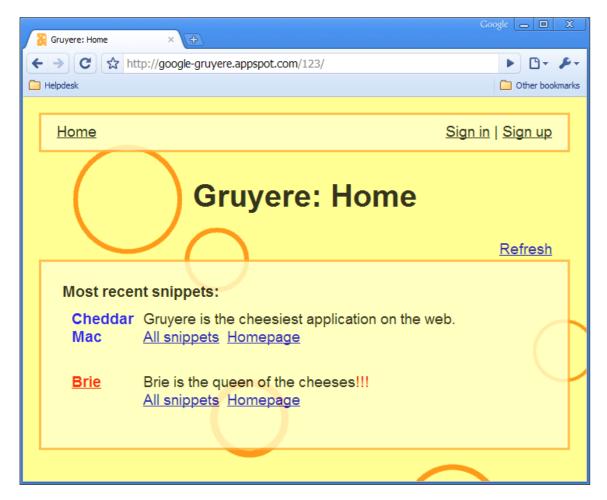

Gruyere (Python)

#### DVWA (PHP)

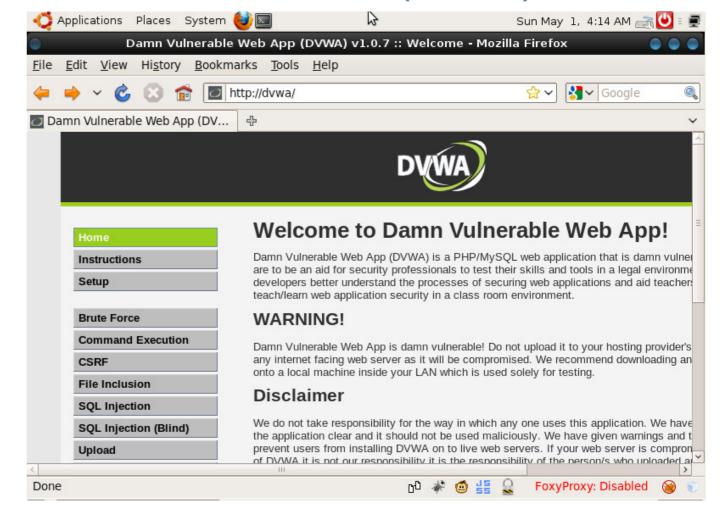

#### And many others

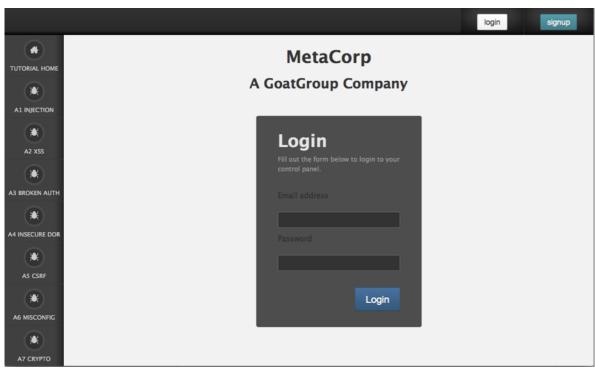

Railsgoat (Ruby)

# ExploitMe Mobile (Java, Objective-C)

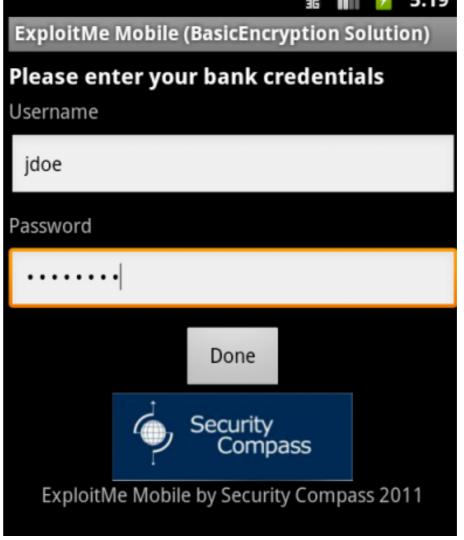

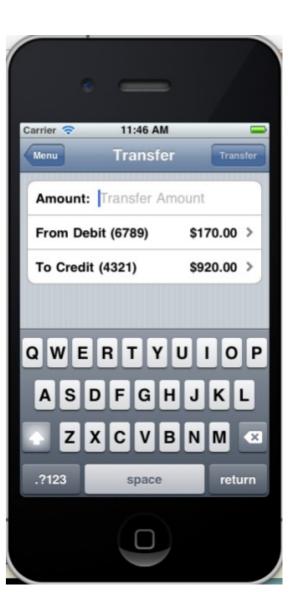

# Built-in Security

"The most effective way to bring security capabilities to developers is to have them built into the framework" OWASP Framework Security project

Still, not a silver-bullet:

- 1. Frameworks are not immune to bugs
- 2. Poor or inconsistent documentation
- 3. Negligence

http://blog.nibblesec.org/2014/04/on-web-frameworks-built-in-security.html

#### How to choose a (secure) framework?

- Evaluate all security features and default settings
- Maturity of the project
- Project popularity
- Look for security advisories in Google, osvdb.org, etc.
  - No results
  - Just few vulnerabilities in a few years
  - Many software vulnerabilities
- Time To Patch statistics

#### Security reward programs focused on OSS

- Google patch reward program
  - Focused on proactive security improvements for popular OSS projects
  - https://www.google.com/about/appsecurity/patch-rewards/
  - Eg: Ember, Angular, jQuery, ...

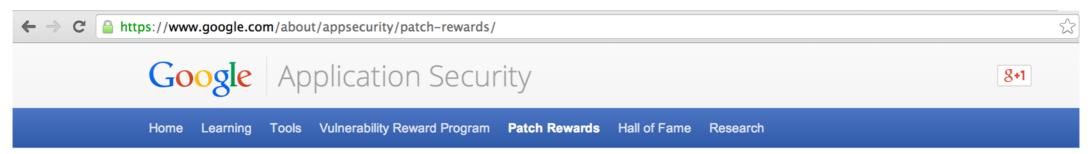

#### **Program Rules**

On October 9, 2013, we announced a new, experimental program that rewards proactive security improvements to select open-source projects. This effort complements and extends our long-running vulnerability reward programs for Google web applications and for Google Chrome.

#### **Projects in scope**

We intend to roll out the program gradually, monitoring the quality of the received submissions and the feedback from the developer community. Currently, the scope is limited to the following projects:

- Popular web frameworks and libraries: Angular, Closure, Dart, Django, Dojo Foundation, Ember, GWT, Go, Jinja (Werkzeug, and Flask), jQuery, Knockout, Struts,
   Web2py, Wicket
- · Open-source foundations of Chrome and Android: Chromium, Blink, AOSP
- Security-critical, commonly used components of the Linux kernel (including KVM)
- High-profile web and mail servers: Apache httpd, lighttpd, nginx, Sendmail, Postfix, Exim, Dovecot
- Other high-impact network services: OpenSSH, OpenVPN, BIND, ISC DHCP, University of Delaware NTPD
- Core infrastructure data parsers: libjpeg, libjpeg-turbo, libpng, giflib, zlib, libxml2
- · Other essential libraries: OpenSSL, Mozilla NSS
- Toolchain security improvements for GCC, binutils, and Ilvm

#### Community-based security reviews

- NodeSecurity Project
  - Audit NPM modules, fix bugs, write advisories
  - https://nodesecurity.io/

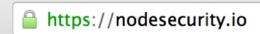

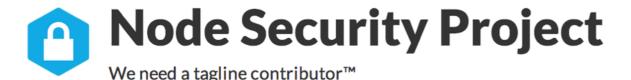

**View Advisories** 

Report Vulnerability

Resources

#### A Project About Node Security in Three Acts:

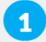

Audit every single module in npm.

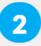

Provide advisories, issues and pull requests so modules get fixed.

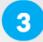

Provide a public API + DB of audit results.

#### Community-based security reviews

- Mustache-Security
  - A wiki dedicated to JavaScript MVC security pitfalls
  - https://code.google.com/p/mustache-security/

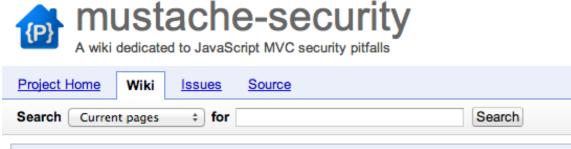

|   | PageName ▼       | Summary + Labels ▼                                                               |
|---|------------------|----------------------------------------------------------------------------------|
| ŵ | RactiveJS        | Ractive.js template security and XSS                                             |
| ಭ | <u>AngularJS</u> | AngularJS Security, XSS and CSP Bypasses                                         |
| ಭ | KnockoutJS       | KnockoutJS template security and XSS                                             |
| ಬ | CanJS            | One-sentence summary of this page. canjs ejs                                     |
| ಬ | KendoUI          | Kendo UI security pitfalls and quirks                                            |
| ಬ | Debugging        | Some small tricks and howtos around JSMVC                                        |
| ಬ | Resources        | Other sources covering !JavaScript MVC security                                  |
| î | <u>JsRender</u>  | Security aspects of the JsRender library jsrender constructor xss                |
| ಬ | Polymer          | Security aspects of the experimental Polymer project                             |
| ಬ | EmberJS          | Ember.js security, XSS and injections                                            |
| ಬ | UnderscoreJS     | Underscore.js security, injections and XSS                                       |
| ಬ | jQuery           | A quick view on several jQuery templating and MVC plugins jquery template plugin |

| Framework            | {}SEC-A | {}SEC-B | {}SEC-C | {}SEC-D | {}SEC-E | {}SEC-F |
|----------------------|---------|---------|---------|---------|---------|---------|
| AngularJS 1.0.8      | Fail    | Fail    | Fail    | Fail    | PASS    | Fail    |
| AngularJS 1.2.0      | Fail    | PASS    | Fail    | Fail    | PASS    | PASS    |
| <u>CanJS</u>         | Fail    | Fail    | PASS    | Fail    | Fail    | Fail    |
| <u>Underscore.js</u> | Fail    | Fail    | PASS    | Fail    | Fail    | Fail    |
| KnockoutJS           | Fail    | Fail    | Fail    | Fail    | Fail    | Fail    |
| Ember.js             | Fail    | PASS    | PASS    | Fail    | PASS    | TBD     |
| Polymer              | TBD     | TBD     | TBD     | TBD     | TBD     | TBD     |
| Ractive.js           | Fail    | Fail    | Fail    | Fail    | Fail    | Fail    |
| jQuery               | TBD     | TBD     | TBD     | TBD     | PASS    | TBD     |
| <u>JsRender</u>      | Fail    | Fail    | Fail    | Fail    | Fail    | Fail    |
| Kendo UI             | Fail    | Fail    | Fail    | Fail    | Fail    | Fail    |

## IsTrueCryptAuditedYet?

- TrueCrypt
  - Very popular file and disk encryption software
  - Never been fully and independently audited
  - http://istruecryptauditedyet.com/

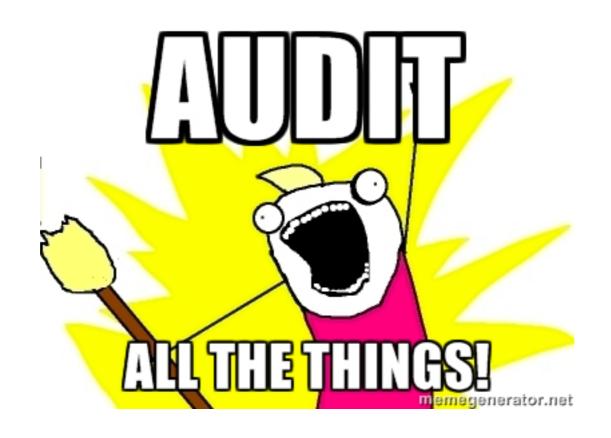

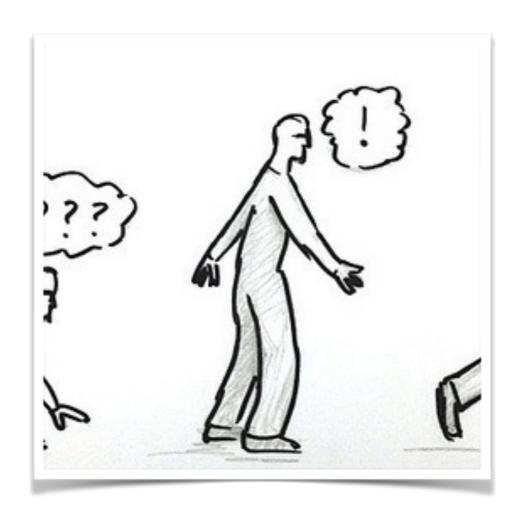

# Code, Testing

## Don't reinvent the wheel

"When I was in college in the early 70s, I devised what I believed was a brilliant encryption scheme. [...] Years later, I discovered this same scheme in several introductory cryptography texts [...] as a simple homework assignment on how to use elementary cryptanalytic techniques to crack it" Phil Zimmermann

Really, don't - especially for the following:

- Crypto (RNG, Hash functions, Enc/Dec schemas, ...)
- Security features, such as input validation/output encoding

#### AntiSamy - https://code.google.com/p/owaspantisamy/

- Collection of APIs for validating rich user content
  - Released as BSD, OWASP Project
  - Useful to check whether user-supplied HTML/CSS is in compliance within an application's rules

```
18
       public AntiSamyServiceImpl() {
19
         URL url = Resources.getResource("antisamy-ebay.xml");
20
         try {
21
           samyPolicy = Policy.getInstance(url);
22
         } catch (PolicyException e) {
23
           throw new IllegalStateException("Policy file is invalid.");
24
         }
25
26
         antiSamy = new AntiSamy();
27
28
29
       @Override
30
       public String getCleanHtml(String input) {
31
         String cleaned = null;
32
         try {
33
           cleaned = antiSamy.scan(input, samyPolicy).getCleanHTML();
34
         } catch (Throwable e) {
35
           Throwables.propagate(e);
36
37
         return cleaned;
38
```

#### SafeCURL - https://github.com/fin1te/safecurl

- A drop-in replacement for the 'insecure' curl\_exec function in PHP
  - Useful to prevent Server-Side Request Forgery

```
use fin1te\SafeCurl\SafeCurl;
use fin1te\SafeCurl\Exception;
try {
    $url = 'http://www.google.com';
    $curlHandle = curl init();
    //Your usual cURL options
    curl setopt($ch, CURLOPT USERAGENT, 'Mozilla/5.0 (SafeCurl)');
    //Execute using SafeCurl
    $response = SafeCurl::execute($url, $curlHandle);
} catch (Exception $e) {
    //URL wasn't safe
                                                    //Force DNS pinning
                                                    $pinDns = true;
                                                    $whitelist = array('ip'
                                                                             => array(),
                                                                             => array('80','443', '8080'),
                                                                     'domain' => array(),
                                                                     'scheme' => array('http', 'https'));
                                                    $blacklist = array('ip'
                                                                             => array('0.0.0.0/8',
                                                                                                     '10.0.0.0/8',
                                                                                                                      '100.64.0.0/10',
                                                                                                    '169.254.0.0/16', '172.16.0.0/12',
                                                                                     '127.0.0.0/8',
```

'192.0.0.0/29',

'37.48.90.196'),

'192.0.2.0/24',

'203.0.113.0/24', '224.0.0.0/4',

'192.168.0.0/16', '198.18.0.0/15', '198.51.100.0/24',

'192.88.99.0/24'

'240.0.0.0/4',

#### GELF Appenders - http://graylog2.org/gelf#libraries

- Extended Log Format for Apps
  - Structured
  - Chunking
  - Compression

```
"version": "1.1",
"host": "example.org",
"short_message": "A short message that helps you identify what is going on",
"full_message": "Backtrace here\n\nmore stuff",
"timestamp": 1385053862.3072,
"level": 1,
"_user_id": 9001,
"_some_info": "foo",
"_some_env_var": "bar"
"]
```

- Appenders available for many languages/frameworks
  - Java, Node.js, Ruby, Python, Perl, PHP, ...<language that you'll never use>

# Security Testing

"When you think that there are not more holes, relax and continue - sure you will find another" Cesar Cerrudo

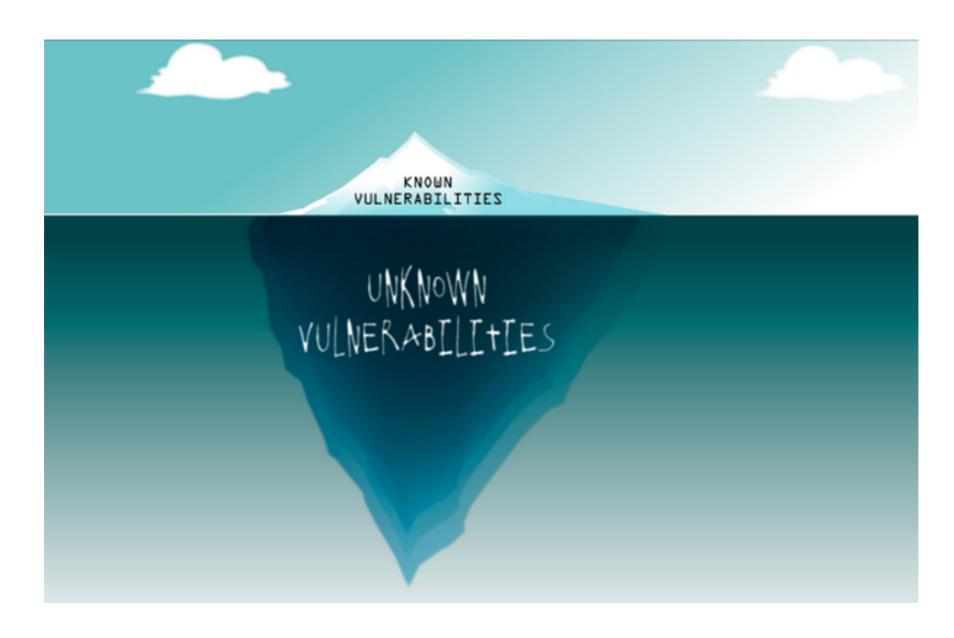

# Security Testing

There's a good news: you're defending the castle!

- Maximize the home-field advantage
  - You have source code
  - You know better your systems
  - You can make the attackers play with your rules

#### Maximize the home-field advantage

- Mix source code + dynamic testing
  - manual and semi-automatic

#### "Strategic" code review

 Define <u>critical areas</u> of your codebase, setup automatic alerts, review all changes

#### "Continuous" semi-automatic security testing

- Setup a dynamic web scanner to run for each candidate
- Customize the scanner to detect previously discovered vulnerabilities

## OWASP Testing Guide

- An open web application pentest methodology
- <a href="https://www.owasp.org/index.php/OWASP\_Testing\_Project">https://www.owasp.org/index.php/OWASP\_Testing\_Project</a>
- V.4 is almost ready, currently in review phase

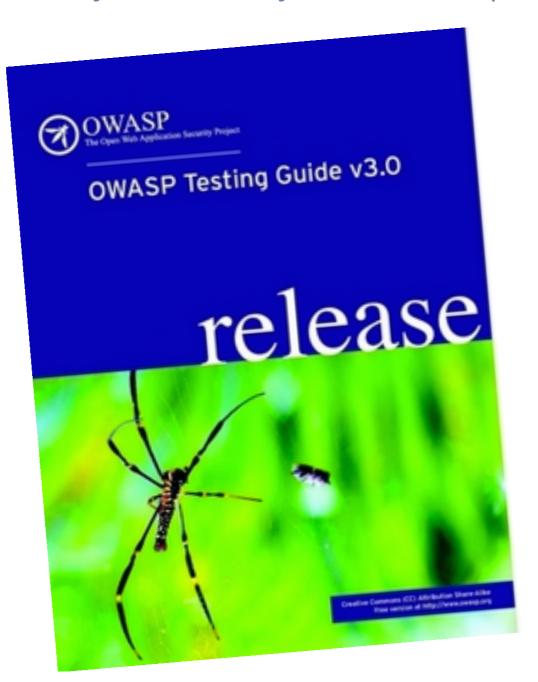

## OWASP ZED Attack Proxy Project

- Web application scanner and proxy for semiautomatic testing
- https://code.google.com/p/zaproxy

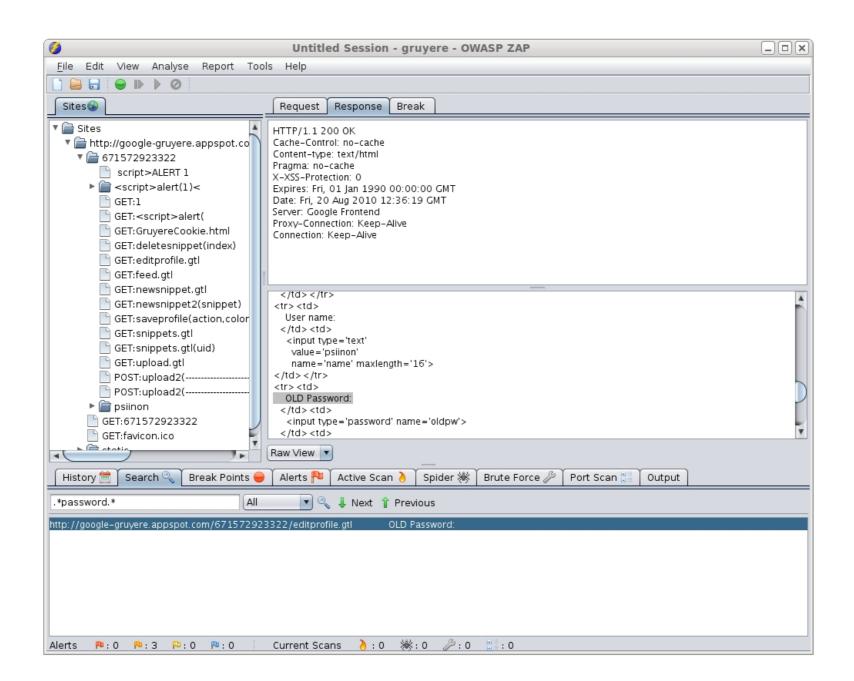

#### SUBGRAPH VEGA

- Web application vulnerability scanner
- https://subgraph.com/vega/

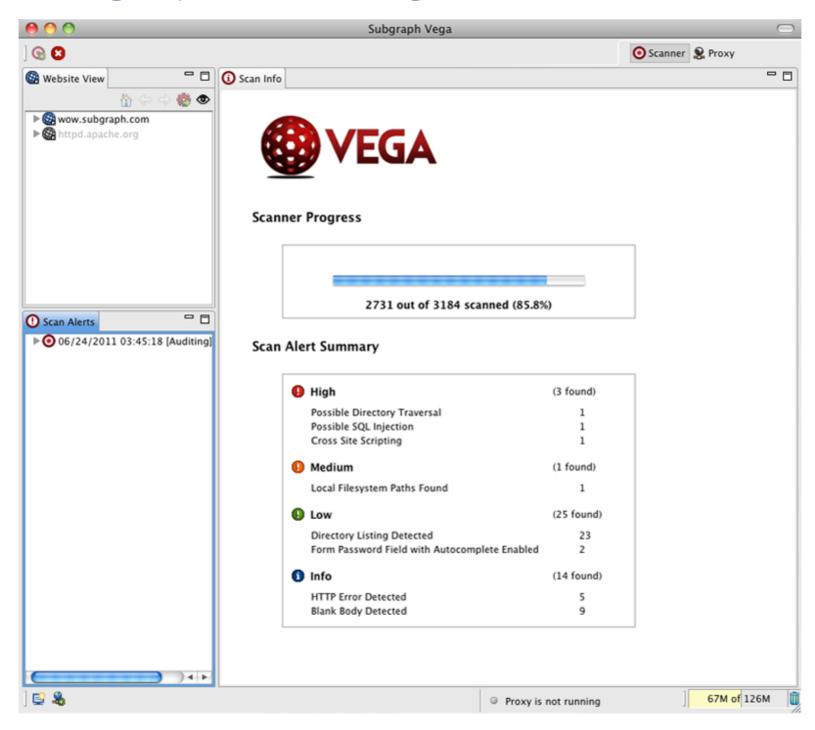

## And many others

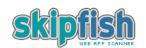

Scanner version: 1.78b Scan date: Sun Nov 21 23:40:36 2010
Random seed: 0x1c41920a Total time: 0 hr 9 min 8 sec 467 ms

Problems with this scan? Click here for advice.

#### Crawl results - click to expand:

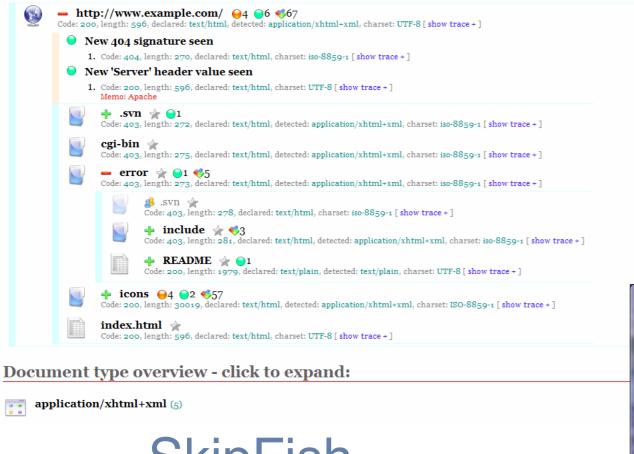

#### SkipFish

#### **IronWASP**

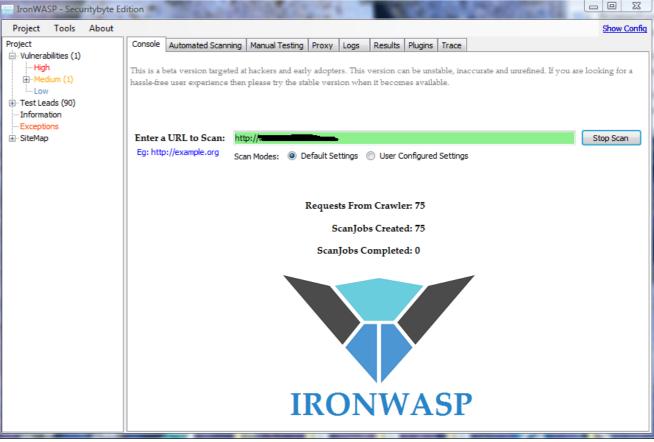

## Even not open, have open plugins

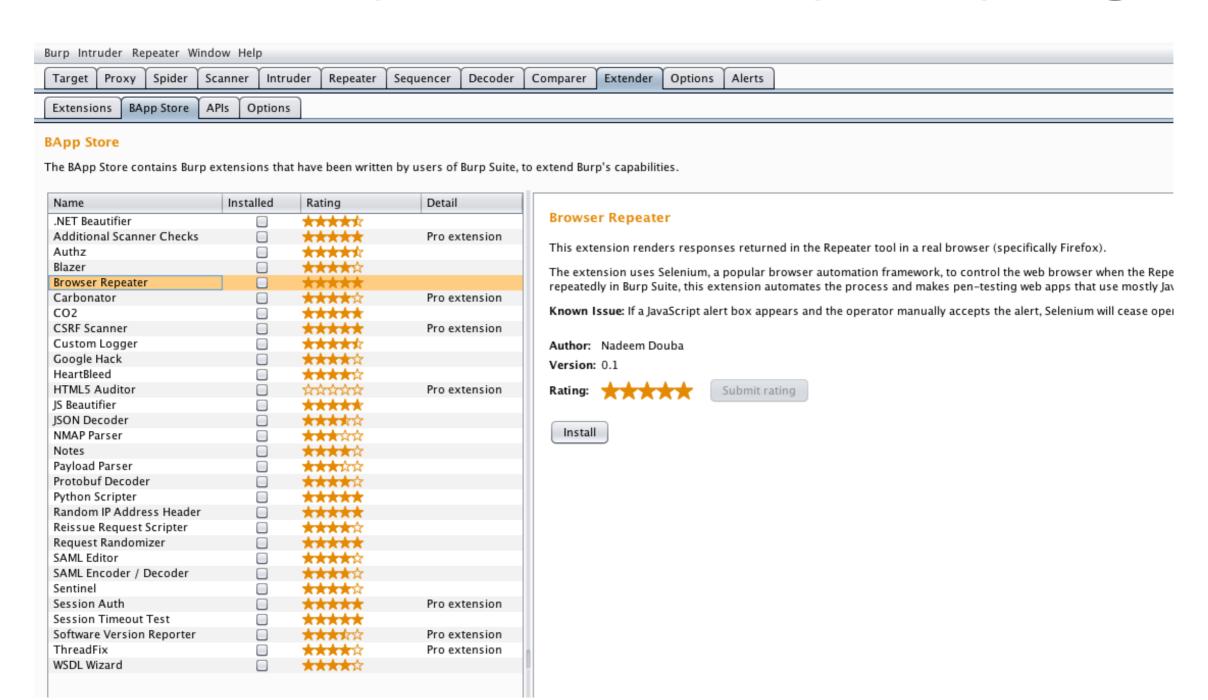

**BurpSuite** 

## Insecure libraries

From the 2014 OpenSource Survey:

"Is open source governance keeping pace with growth of open source component usage?"

75% admit they don't have meaningful controls in place

"Are components monitored for changes in vulnerability?"

#### 6-in-10 said No

Governance in two steps, depending on your level of maturity:

- 1. Detect libraries with known vulnerabilities
- 2. Proactively prevent inclusion

## OWASP Dependency-Check

- Java and .NET dependencies scanner
- https://github.com/jeremylong/DependencyCheck
- CLI, Maven, Ant, Jenkins

#### **DependencyCheck Result**

#### Warnings Trend

| All Warnings | New Warnings | Fixed Warnings |
|--------------|--------------|----------------|
| 153          | 138          | 0              |

#### Summary

| Total | High Priority | Normal Priority | Low Priority |
|-------|---------------|-----------------|--------------|
| 153   | <u>24</u>     | 111             | 18           |

#### Details

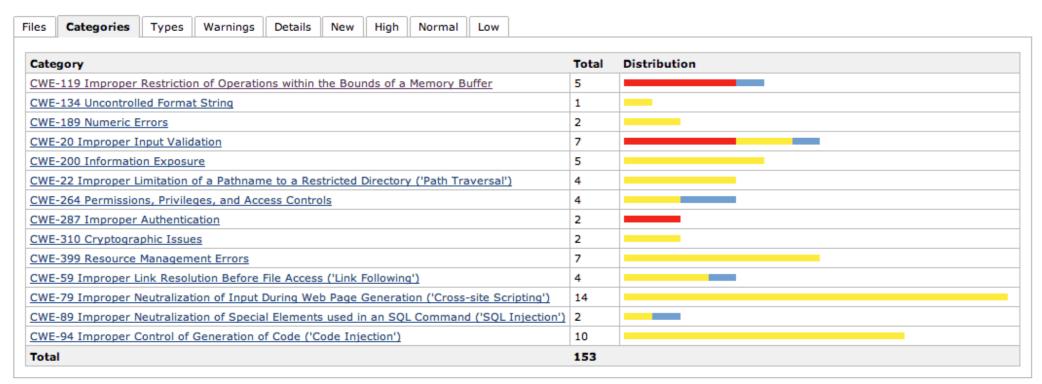

### OWASP Dependency-Check

### Suppressions.xml

```
1
     <?xml version="1.0" encoding="UTF-8"?>
     <!-- This document is used to suppress dependency check false positives during Jenkins DependencyCheck scans -->
     <suppressions
 4
         xmlns:xsi='http://www.w3.org/2001/XMLSchema-instance'
         xmlns='https://www.owasp.org/index.php/OWASP_Dependency_Check_Suppression'
         xsi:schemaLocation='https://www.owasp.org/index.php/OWASP Dependency Check Suppression suppression.xsd'>
         <suppress>
 8
             <filePath regex="true">.*\bgradle-git-0\.5\.0\.jar</filePath>
 9
             <cve>CVE-2013-0308</cve>
10
             <cve>CVE-2008-5516</cve>
11
             <cve>CVE-2010-2542</cve>
12
             <cve>CVE-2010-3906</cve>
13
         </suppress>
14
         <suppress>
15
             <filePath regex="true">.*\bgradle-publish-1\.7\.jar</filePath>
16
             <cve>CVE-2005-4393</cve>
17
         </suppress>
18
         <suppress>
19
             <filePath regex="true">.*\bgradle-publish-1\.8\.jar</filePath>
20
             <cve>CVE-2005-4393</cve>
21
         </suppress>
22
         <suppress>
23
             <filePath regex="true">.*\bjersey-client-1\.13\.jar</filePath>
24
             <cve>CVE-2006-0550</cve>
25
         </suppress>
```

### Retire.js

- JavaScript, NodeJS dependency scanner
- http://bekk.github.io/retire.js/
- CLI, Grunt, browser plugins

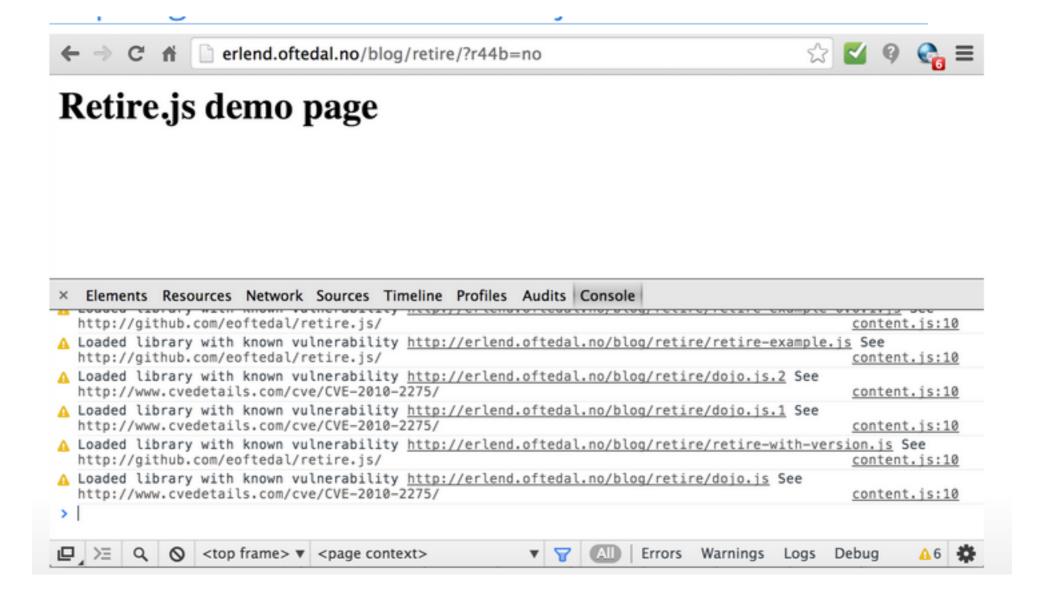

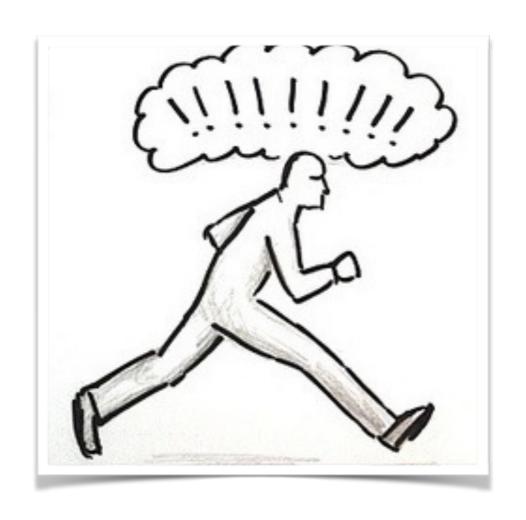

# Deploy (and maintain)

Phase 3

# On continuous deployment

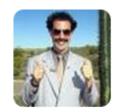

**DevOps Borat** @DEVOPS\_BORAT

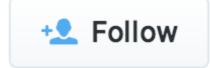

I am big believe in Continuous Deployment as long as is not touch production.

◆ Reply **13** Retweet ★ Favorite ••• More

RETWEETS

**FAVORITES** 462 90

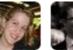

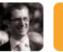

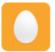

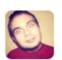

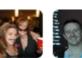

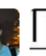

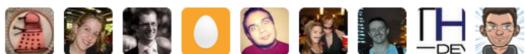

# Logs

### "Logs are your friend" A friend of mine

### Prevent #Fails by:

- Having a centralized logging mechanism
- Having backups
- Using the same timezone for all servers
- Aggregating system and application logs

# OSS Logs

- Having a centralized logging mechanism
  - syslog-ng/rsyslog, GELF plugins
- Having backups
  - tar, rsync, ssh, ...
- Using the same timezone for all servers
  - ntp
- Aggregating system and application logs
  - syslog-ng/rsyslog, GELF plugins

# ...and 'grep'

#### **NAME**

grep, egrep, fgrep - print lines matching a pattern

#### SYNOPSIS

```
grep [options] PATTERN [FILE...]
grep [options] [-e PATTERN | -f FILE] [FILE...]
```

#### DESCRIPTION

Grep searches the named input FILEs (or standard input if no files are named, or the file name - is given) for lines containing a match to the given PATTERN. By default, grep prints the matching lines.

In addition, two variant programs egrep and fgrep are available. Egrep is the same as grep -E. Fgrep is the same as grep -F.

#### **OPTIONS**

- -A NUM, --after-context=NUM

  Print NUM lines of trailing context after matching lines.

  Places a line containing -- between contiguous groups of matches.
- -a, --text

  Process a binary file as if it were text; this is equivalent to the --binary-files=text option.

### Logstash, ElasticSearch, Kibana

- Collect, parse, index, search logs
- http://logstash.net/
- http://www.elasticsearch.org/
- ELK stack now available for download

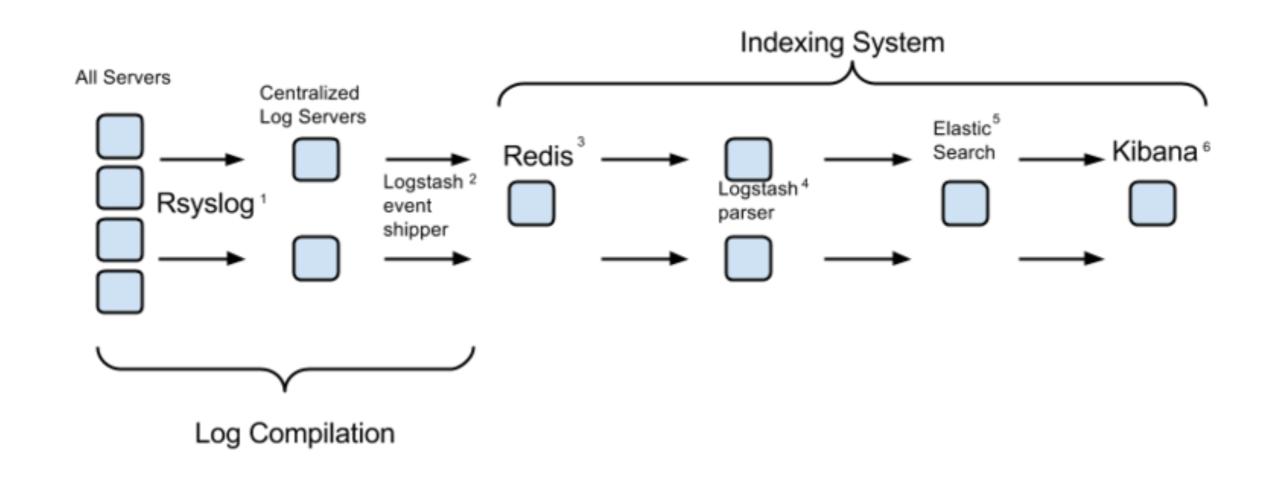

## Logstash, ElasticSearch, Kibana

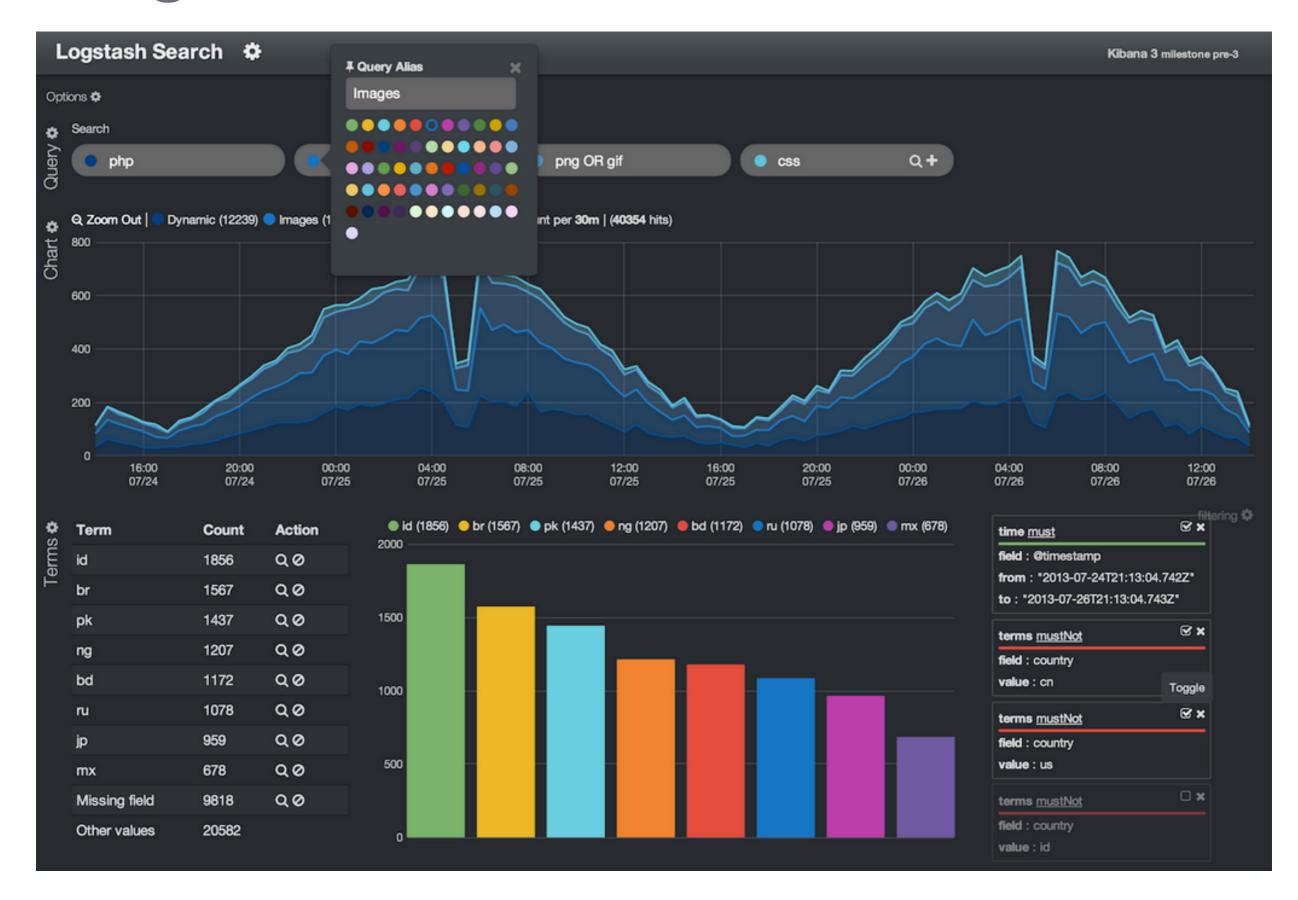

## Logstash, ElasticSearch, Kibana

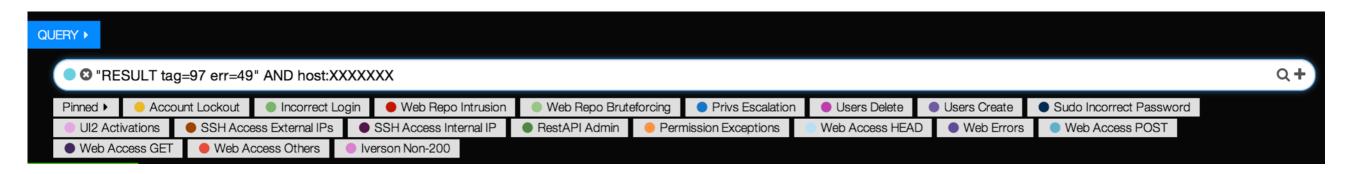

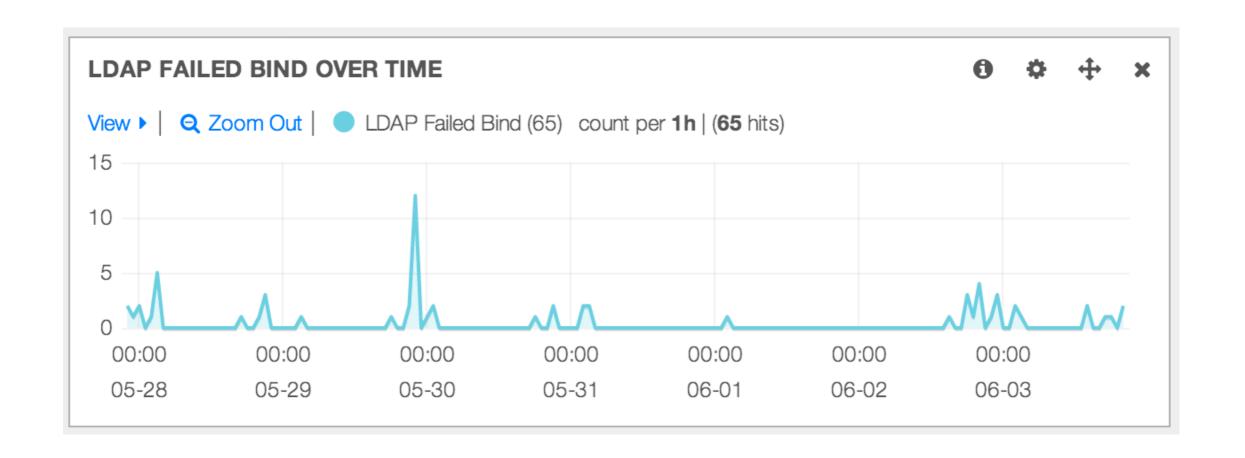

## Attack surface monitoring

### **Continuous** deployment requires continuous security:

- Determine your attack surface at a fast pace
  - 1. Collect all public IPs for your infrastructure
  - 2. Perform an Internet-facing portscan
  - 3. Perform services enumeration
  - 4. Send to InfoSec, DevOps, ...
  - 5. Sleep 10
  - 6. Goto 1

## Attack surface monitoring

- Collect all public IPs for your infrastructure
  - For AWS: boto, cli53
- Perform an Internet-facing portscan
  - nmap
- Perform services enumeration
  - nmap

## NMAP Pro Tips

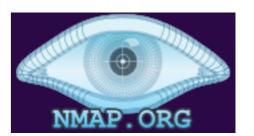

- NMAP is a powerful tool with many settings
- http://nmap.org/, http://nmap.org/nsedoc/categories/ default.html
- You can enhance it using Nmap Scripting Engine
  - Set of libraries/scripts built on top of standard LUA libs
    - 479 scripts, 111 libraries

#!/bin/bash

```
dirout=`date +%s`;
mkdir "/data/scans/$dirout";

for i in `cat $1`; do
    echo "Scanning $i"
    nmap -sS -P0 -T4 -p- --script addepar-versioning.nse -oN /data/scans/$dirout/$i.tcp $i
    echo "------"
    nmap -sU -P0 -T4 -F -oN /data/scans/$dirout/$i.udp $i
    echo "------"
    done
```

## NMAP Pro Tips

### http-title.nse

#### Script Output

```
Nmap scan report for scanme.nmap.org (74.207.244.221)
PORT STATE SERVICE
80/tcp open http
|_http-title: Go ahead and ScanMe!
```

### ssl-cert.nse

#### **Script Output**

```
443/tcp open https
| ssl-cert: Subject: commonName=www.paypal.com/organizationName=PayPal, Inc.\
/stateOrProvinceName=California/countryName=US
| Not valid before: 2011-03-23 00:00:00
|_Not valid after: 2013-04-01 23:59:59
```

### sslv2.nse

#### **Script Output**

```
443/tcp open https syn-ack
| sslv2:
| SSLv2 supported
| ciphers:
| SSL2_DES_192_EDE3_CBC_WITH_MD5
| SSL2_IDEA_128_CBC_WITH_MD5
| SSL2_RC2_CBC_128_CBC_WITH_MD5
| SSL2_RC4_128_WITH_MD5
| SSL2_RC4_128_WITH_MD5
| SSL2_RC2_CBC_128_CBC_WITH_MD5
| SSL2_RC4_128_EXPORT40_WITH_MD5
```

# ModSecurity

- OpenSource Web Application Firewall
  - https://www.modsecurity.org/
  - Supports Apache, Nginx and IIS
  - RegExp-based rules
  - Many use cases:
    - Filtering, online patching, data exfiltration prevention, ...

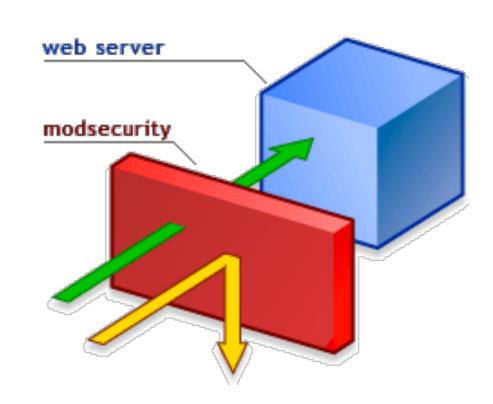

# ModSecurity ecosystem

- OpenSource Rules
  - OWASP Core Rules <a href="https://github.com/SpiderLabs/owasp-modsecurity-crs">https://github.com/SpiderLabs/owasp-modsecurity-crs</a>
- Rules editors, logging and auditing tools

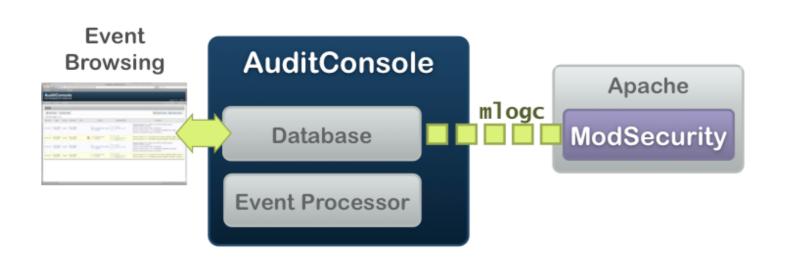

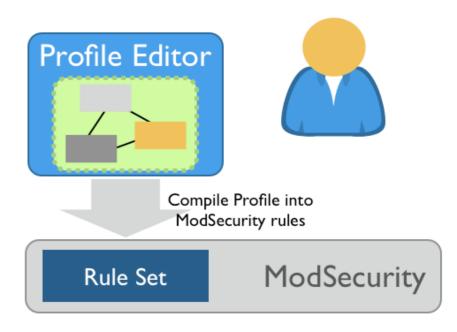

### Thank You

• Questions?